# **Makefiles**

### **CS 0449: Introduction to System Software**

CS0449 TEACHING ASSISTANTS

[https://pitt.edu/~shk148/](https://pitt.edu/~shk148)

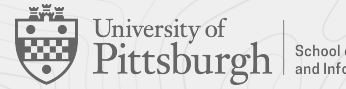

School of Computing<br>and Information

### **Meta-Notes**

- These slides were adapted heavily from recitation slides created by *Martha Dixon* who was a teaching assistant (TA) for this course in Fall of 2020. They contain materials which were obtained from various sources, including, but not limited to, the following:
	- [1] J. Misurda, CS 0449: Introduction to Systems Software, 3rd ed. Pittsburgh, PA: University of Pittsburgh, 2017.
	- [2] S. J. Matthews, T. Newhall, and K. C. Webb, Dive into Systems: A Gentle Introduction to Computer Systems. San Francisco, CA: No Starch Press, 2022.
	- [3] R. Bryant, D. R. O'Hallaron, and M. S., Computer Systems: A Programmer's Perspective. Princeton, NJ: Pearson, 2016.
	- [4] L. Oliveira, V. Petrucci, and J. Misurda, in Introduction to Systems Software, 2022

# Makefiles

*Automating and Optimizing Builds*

# **Why and goal**

- ▶ Multiple files can be compiled independently and then merged together in a process called **linking**.
	- Generally, these two phases use different tools behind the scenes.
- ▶ Project 1.
	- Write a Makefile to compile multiple files.

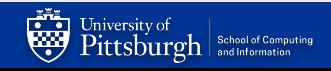

# **A Brief Overview Of Makefiles**

#### What is make?

- The make utility is a software tool for managing and maintaining computer programs consisting many component files. The make utility automatically determines which pieces of a large program need to be recompiled, and issues commands to recompile them
- Make reads its instruction from Makefile (called the descriptor file) by default.
- Makefile is a way of automating software building procedure and other complex tasks with dependencies.
- Makefile contains: dependency rules, macros and suffix(or implicit) rules.
- ▶ How does it work?
	- The relationships are described in a file named "Makefile" [by default]
		- You can name it differently, but it's not current practice!
		- <https://www.gnu.org/software/make/manual/make.html#Makefile-Names>
	- Make will look into that file, and follow the rules described
- ▶ Allows us to create custom settings and compile multiple files quickly with a single command (make)

### **Rules**

### $\blacktriangleright$  Rules specifying how to make files

- How to make a file is specified by a **recipe**
- **Target** is the file created using the recipe
- Targets have **prerequisite files**
- Prerequisites can be made by another rule

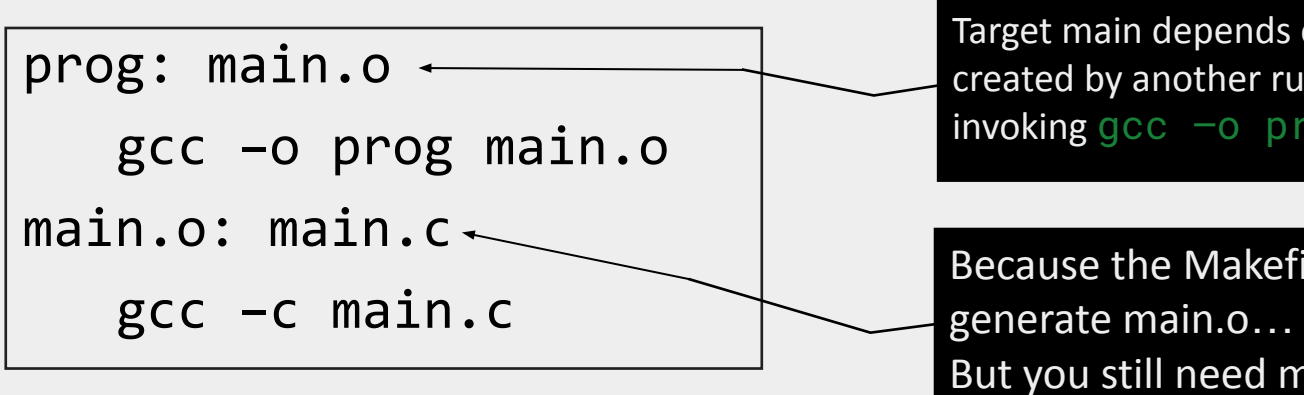

#### **Example Rule:**

*target*: *prerequisites recipe*

Target main depends on main. o (that is created by another rule) and it's made by invoking gcc –o prog main.o

Because the Makefile has a rule to But you still need main.c

## **Example: without makefile**

int hellomake(){ return 0; }

### Compile this code:

### – **gcc -c hellomake.c**

– **gcc -o hellomake hellomake.o**

The "-c" argument to gcc will create a **hellomake.o object file** instead of link an entire executable.

> We can now **link** the object file with the C standard library and create an executable called **hellomake** using this line.

> > https://www.cs.colby.edu/maxwell/courses/tutorials/maketutor/

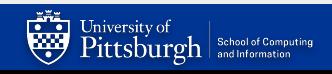

# **Example: without makefile**

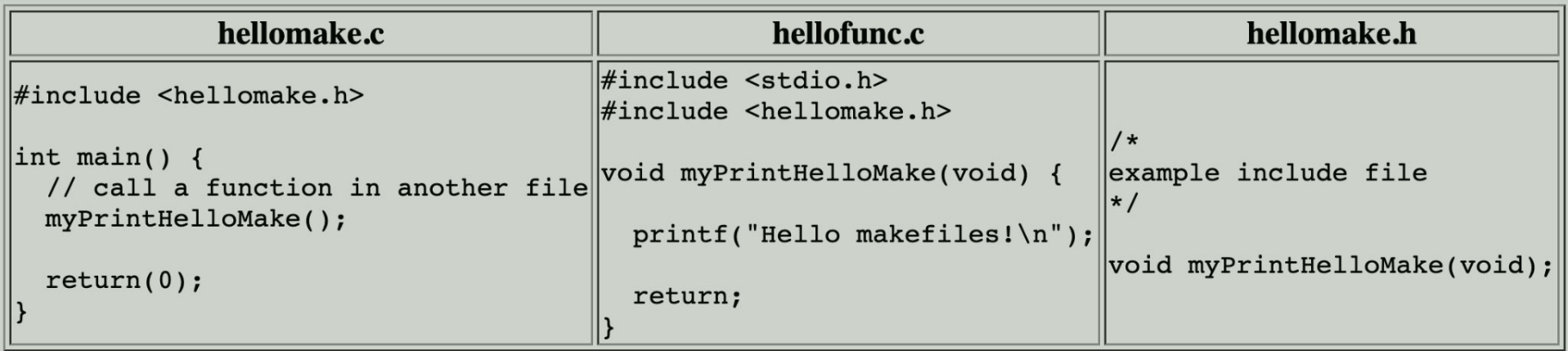

```
gcc -c hellomake.c
```

```
gcc -c hellofunc.c
```
gcc -o hellomake hellomake.o hellofunc.o

https://www.cs.colby.edu/maxwell/courses/tutorials/maketutor/

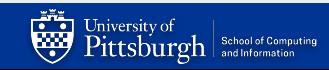

## **Example: with makefile**

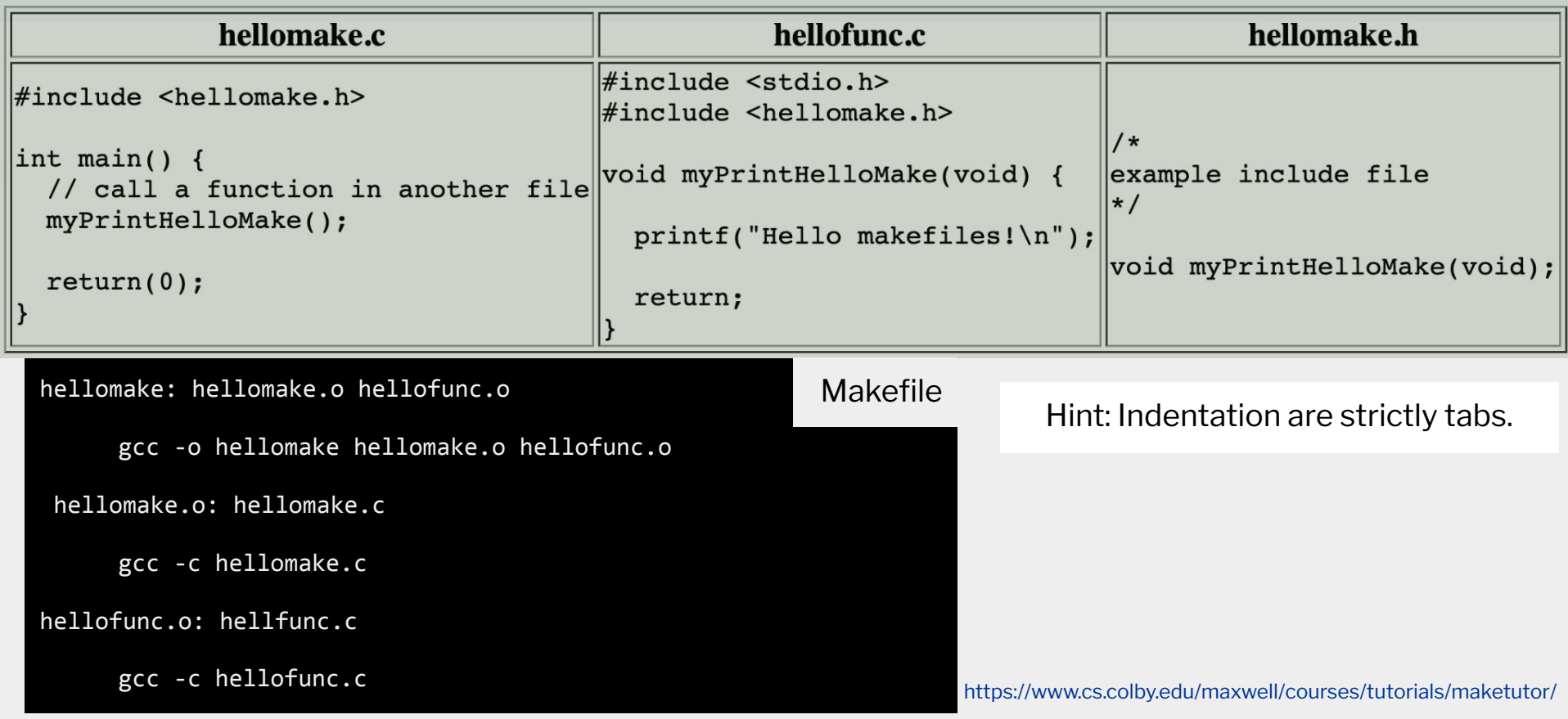

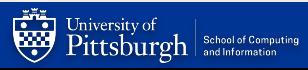

## **More On MakeFiles**

- ▶ We can do a lot with MakeFiles, using custom rules and commands, variables, functions, conditional expressions, and more…
- $\triangleright$  Read more about them on the course website
	- <https://cs0449.gitlab.io/fa2023/resources/>
- ▶ Official documentation
	- <https://www.gnu.org/software/make/manual/make.html>

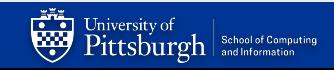

# Your Turn

*[https://cs0449.gitlab.io/fa2023/resources/workshe](https://cs0449.gitlab.io/fa2023/resources/worksheets/makefiles/makefiles.pdf)*

*[ets/makefiles/makefiles.pdf](https://cs0449.gitlab.io/fa2023/resources/worksheets/makefiles/makefiles.pdf)*